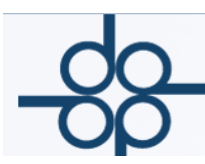

## **Junio 2017.**

## **Mejora I**

Se renombra la operación *"152 DONACION"* por *"152 DONACION DE BIENES INMUEBLES"* y se crea la operación *"159 DONACIONES DE BIENES MUEBLES"*

El motivo de dicho cambio es distinguir la "**Donación de Bienes muebles"** de la "**Donación de bienes inmuebles"** ya que sus características de ambas son diferentes:

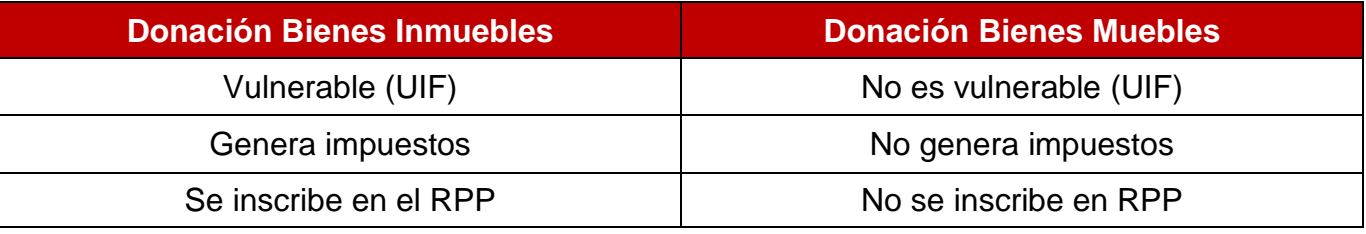

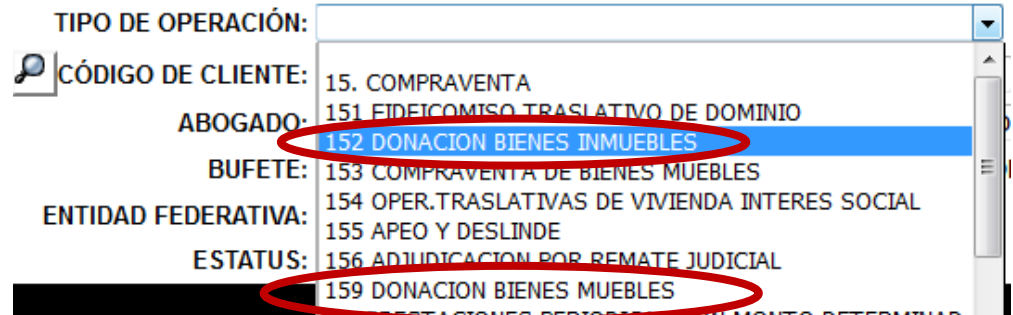

Para operaciones **159 DONACIONES DE BIENES MUEBLES**, el sistema muestra la siguiente pantalla:

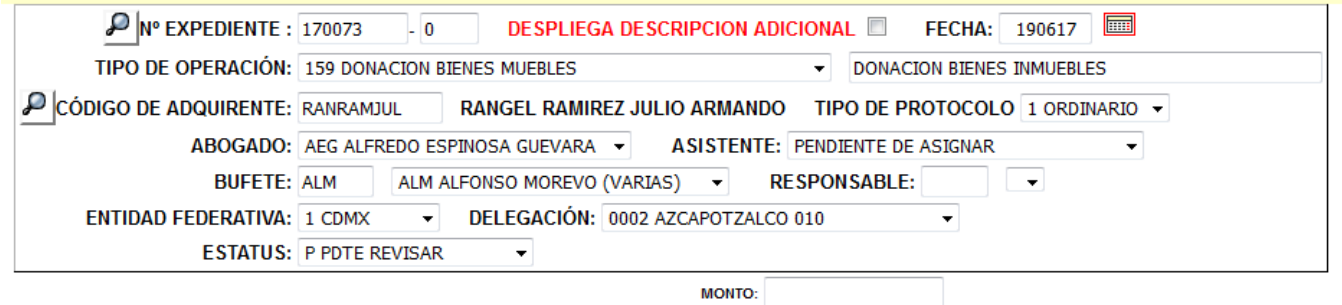

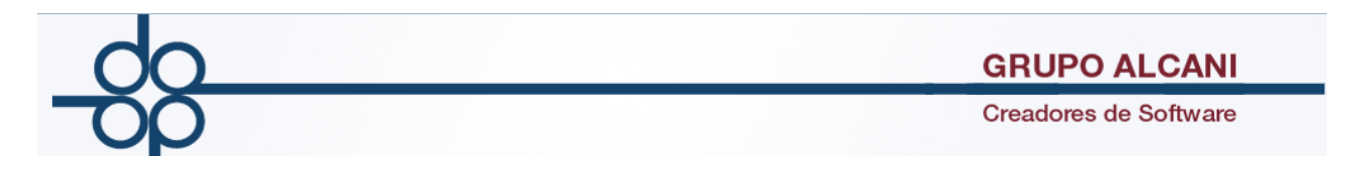

Donde solo se solicita la información básica y el monto de la operación. Y en la pantalla del cálculo de la cuenta previa no se calcularán Impuestos (ISAI e ISR).

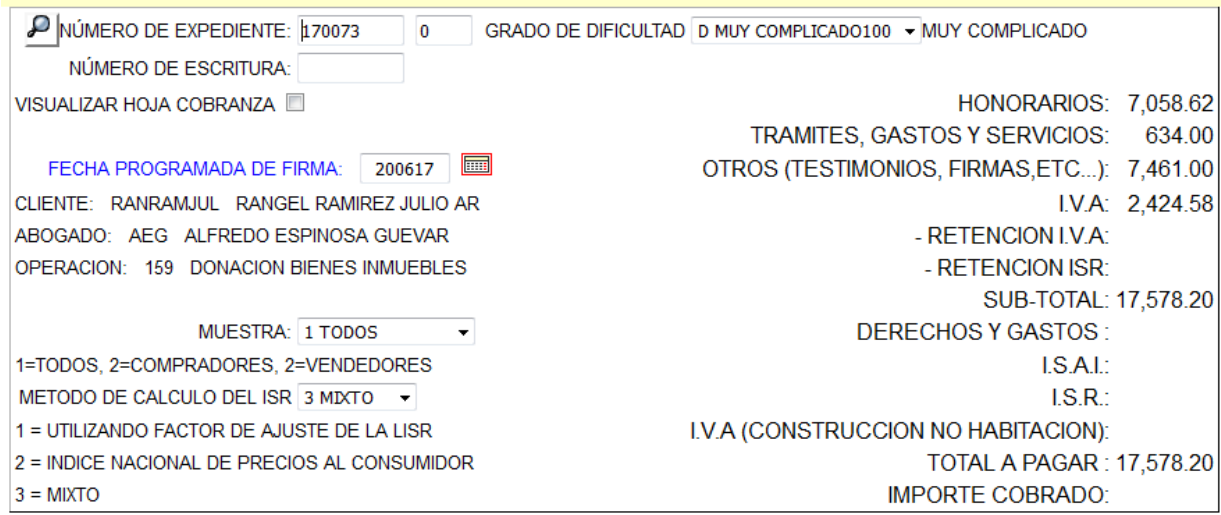

## **Mejora II**

Se agrega función para exentar del ISR operaciones 152.

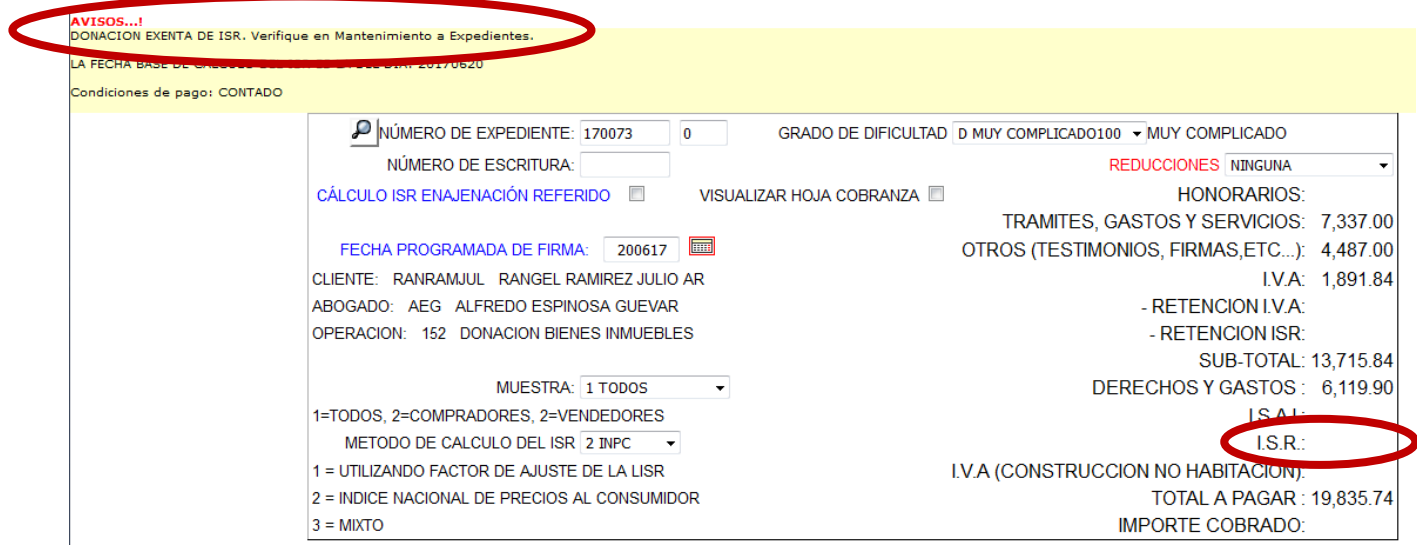

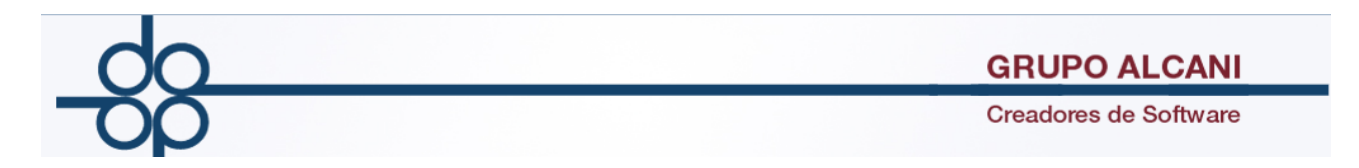

## **Mejora III**

Con el objetivo de poder tener control preciso y eficiente de los EXUNIS DIGITALES de los comparecientes en operaciones Vulnerables, se agrega la opción **ESTATUS DE EXUNIS EN OPERACIONES VULNERABLES,** donde se podrá consultar esta información.

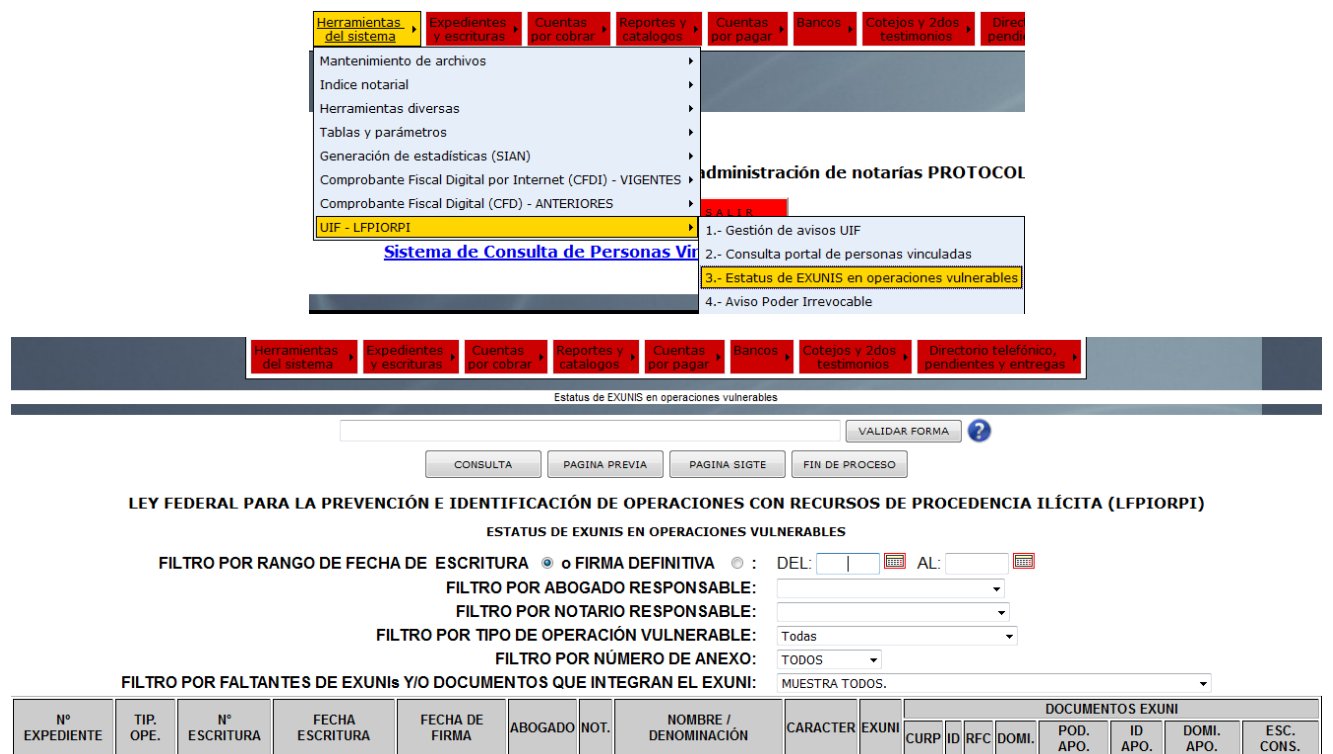

En esta pantalla se requiere saber un periodo de fechas, ya sea para buscar operaciones por Fecha de Escritura (pase) o Fecha de Firma (definitiva).

LEY FEDERAL PARA LA PREVENCIÓN E IDENTIFICACIÓN DE OPERACIONES CON RECURSOS DE PROCEDENCIA ILÍCITA (LFPIORPI) **ESTATUS DE EXUNIS EN OPERACIONES VULNERABLES** 

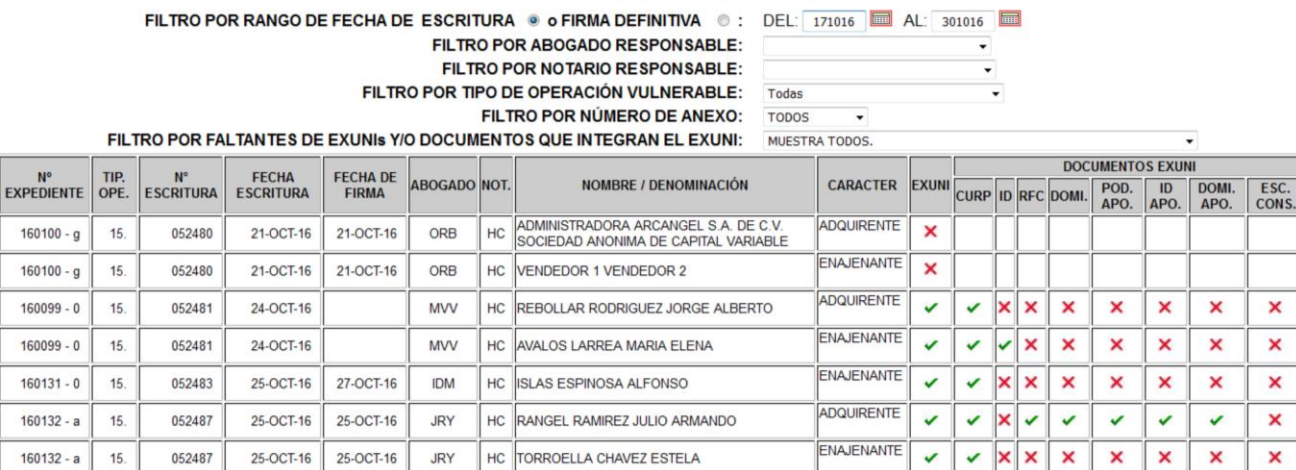

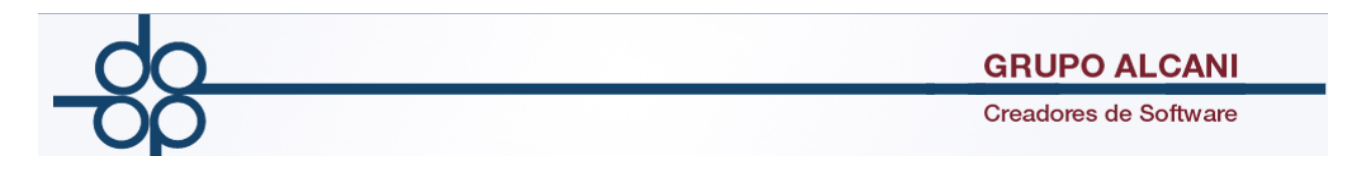

El sistema desplegará información correspondiente a las operaciones vulnerables firmadas en ese rango de fechas y para cada uno de los comparecientes, la información sobre si tiene o no EXUNI DIGITAL y sus documentos asociados.

Adicionalmente se pueden utilizar los filtros para afinar su búsqueda:

- Por abogado
- Por notario (en caso de notarías asociadas)
- Tipo de operación vulnerable (traslativas o no traslativas)
- Por anexos (Anexo 3, Anexo 4, Anexo 5, Anexo 6, Anexo 7 y Anexo 8)
- Si tiene EXUNI DIGITAL creado o por sus documentos faltantes (ID, RFC, CURP, COMPROBANTE DE DOMICILIO, PODER, ETC.)

**Ejemplo 1:** Identificar las operaciones que tienen comparecientes sin EXUNI DIGITAL comprendidos en el periodo del 1 de enero de 2016 al 31 de diciembre de 2016.

Capturar las fechas correspondientes en los campos y en la opción FILTRO POR FALTANTES DE EXUNIS Y/O DOCUMENTOS QUE INTEGRAN EL EXUNI seleccionar la opción SIN EXUNI CREADO

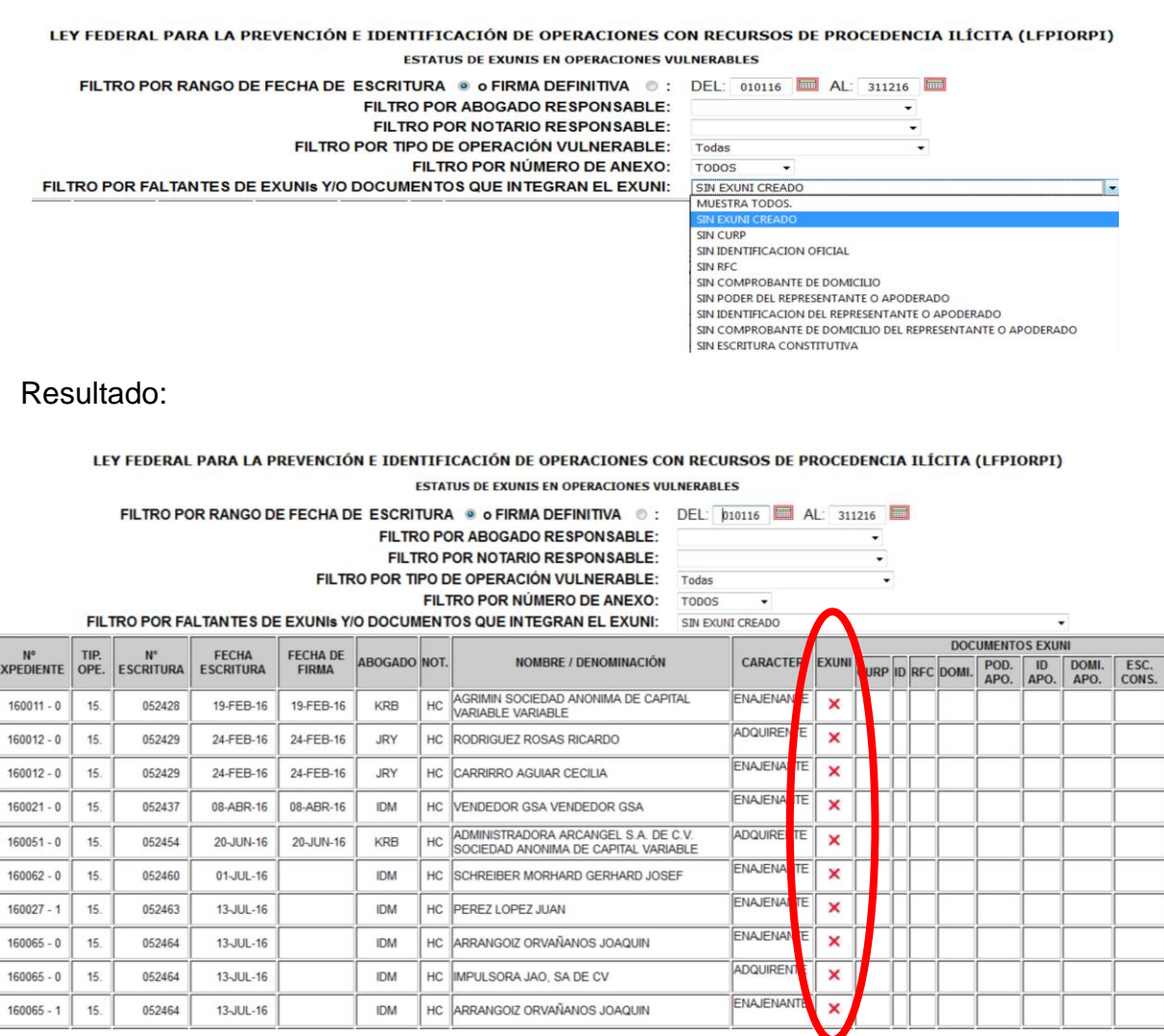

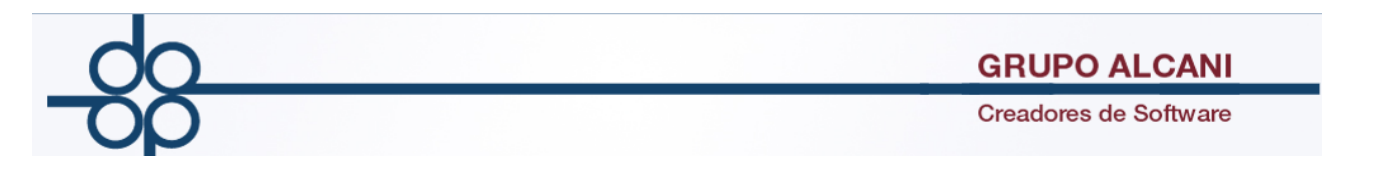

**Ejemplo 2:** Identificar los comparecientes que no tienen COMPROBANTE DE DOMICILIO, en operaciones comprendidas entre el1 de enero de 2016 y el 30 de enero de 2016.

Capturar las fechas correspondientes en los campos y en la opción FILTRO POR FALTANTES DE EXUNIS Y/O DOCUMENTOS QUE INTEGRAN EL EXUNI seleccionar la opción SIN COMPROBANTE DE DOMICILIO.

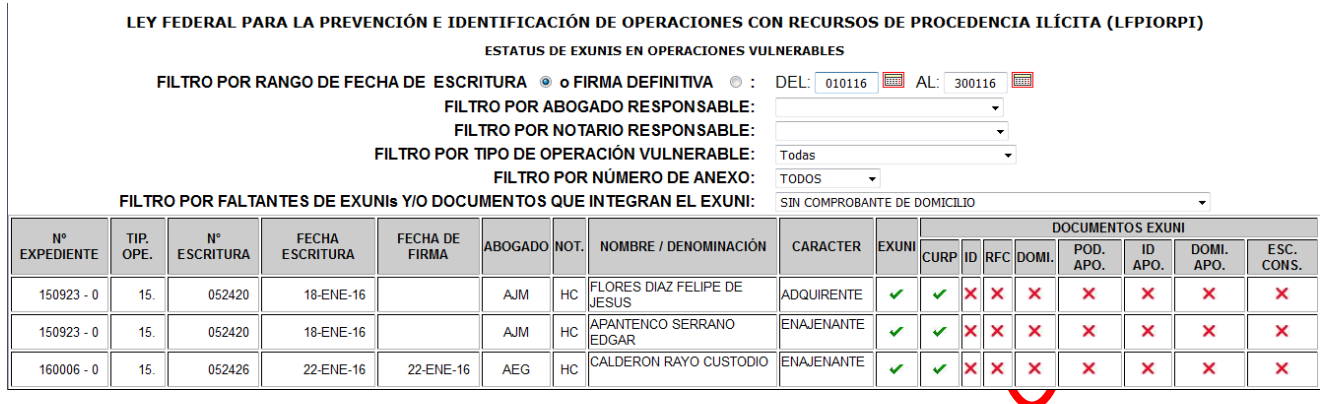

NOTA: Soló mostrará operaciones cuya fecha de firma o escritura sea posterior al 31-octubre-2013 (fecha de inicio de vigencia ley de lavado de dinero).